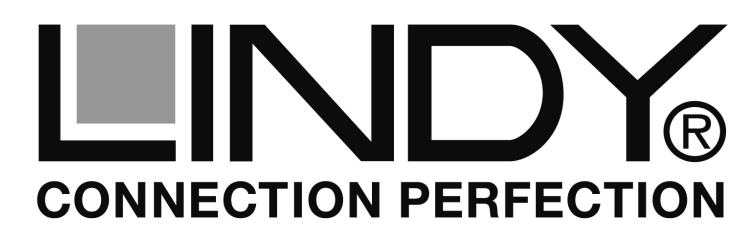

# **Cat.5 VGA Extender Smart**

User Manual **English** Benutzerhandbuch Deutsch

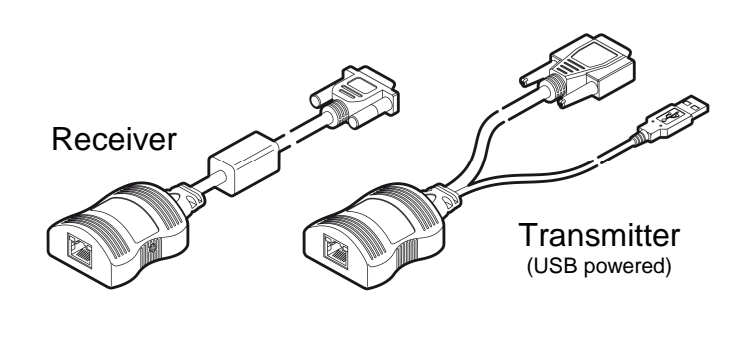

### LINDY No.32666

# **www.lindy.com**

Tested to Comply with FCC Standards For Commercial Use Only!

**© LINDY ELECTRONICS LIMITED & LINDY-ELEKTRONIK GMBH - FIRST EDITION (FEB 2011)**

## **Installation & Use English**

(E

## **!!! IMPORTANT !!!**

Do not connect any other electronic devices to the RJ45 ports! The extender MUST never be connected to your network!

### **Cat.5/6 connection cable**

Please use Shielded Twisted Pair cable to connect the transmitter and receiver. The longer the length of cable used, the higher the quality of the cable must be.

For distances up to 50m standard patch cables may be used. For longer cable runs RJ45 cables with solid cores (network installation cable fitted with RJ45 connectors) will provide the best results for picture clearness. When available please use low skew RJ45 cable. A cable with high skew will cause the RGB signals to arrive at different time at the monitor and red, green and blue pixels will not match to give a white dot or vertical line but a colour fringe dot or line.

- Connect the transmitter to your VGA source and to an available USB port to power up the extender. The USB port must be self powered to supply up to 0.5A to the extender. If no USB port is available please use a USB power supply that provides 5VDC with at least 0.5A, i.e. LINDY No.73093.
- Connect one end of the RJ45 twisted pair connection cable. Use a direct connection cable if possible. Avoid additional connections. Never connect to electronic devices on your network!
- Connect the receiver to your VGA display and to the RJ45 cable and switch on the devices.

## **EDID / DDC emulation**

• The transmitter uses a predefined data set of common resolutions (DDC data) up to 1920x1200 and 1080p. If the resolution of your display cannot be set correctly on your video source (computer) or if certain emulated resolutions shall not be selectable at all, please copy (clone) the DDC data from your display into the transmitter unit. To do so power the transmitter via its USB port, then connect it to your display and power up your display. The yellow LED on the transmitter will flicker rapidly for 2 to 3 seconds while the monitor's DDC information is stored permanently. Disconnect the transmitter and install it as described above. Please note that the original EDID data

### The extender is USB & line powered: The Transmitter is powered via the attached USB cable and provides power to the Receiver via the twisted

When no USB port is available near the transmitter, an optional USB power supply. i.e. LINDY No. 73093 can be used.

The **Cat.5 VGA Extender Smart** transmits high resolution VGA signals up to 1920x1200 or 1080p over a distance of 150m via twisted pair

pair cable

Cat.5e/6 cable.

# **Features** *English*

- Supports distances up to 1920x1200 and FullHD 1080p resolutions at distances up to 150m. For lower resolutions the distance may be even longer
- Supports DDC emulation and clone function: optionally copy monitor EDID/DDC data into the transmitter
- Supports standby and power saving
- Connection via inexpensive twisted pair cable not included

## **Package Contents English**

- 
- 1x Transmitter unit with USB and VGA cable
- 1x Receiver unit with VGA cable
- 1x This manual

cannot be restored by the user. If a problem occurs while copying the DDC data, the yellow LED will show a number of distinct flashes. Note the number of flashes and contact the LINDY support team.

### **Sharpness adjustment**

- Use high contrast large black characters on white background (Word or text editor file). Adjust the screw on the receiver for optimum sharpness on your display.
- If vertical edges and lines show coloured shadows the skew of your RJ45 connection cable is too high. In this case use a Cat.5 VGA extender with skew compensator or a lower skew cable.

### **LED indicators**

The receiver is powered from the transmitter via the RJ45 cable. The transmitter always performs a check before applying power to the RJ45 cable, which is shown by flashing the yellow LED. When power is applied, the yellow LED will remain on.

The transmitter will disable the power and begin flashing its yellow LED if:

- The RJ45 cable is disconnected
- o Line power is overloaded

# **Standby and power saving mode**

If the host computer goes into standby (turns off the display screen, usually by disabling sync pulses) the transmitter will disable line power and go into a low power mode after a period of approximately 16 seconds. The yellow indicator will remain off until video input is restored.

## **Trouble Shooting English**

If you are experiencing problems with the video quality please check for the above mentioned topics, especially the last bullet point in previous column (Cable Skew).

If problems cannot be solved please contact the LINDY support team. It may be helpful to note the LED status information.

### **Overview English**

# **Einführung bis Einführung beutschlang**

Der LINDY **Cat.5 VGA Extender Smart** überträgt hochauflösende VGA Signale bis 1920x1200 oder 1080p über Distanzen bis 150m über Twisted Pair Netzwerkkabel der Cat.5e/6.

Der Extender benötigt kein eigenes Netzteil, der Transmitter wird über seinen USB Port mit Strom versorgt, und der Receiver erhält seinen Strom über das RJ45 Kabel vom Transmitter.

Für den Fall, dass an der VGA Signalquelle kein freier USB Port zur Verfügung steht, kann die Stromversorgung durch ein optionales USB Netzteil, z.B. LINDY Art.-Nr. 73093 erfolgen.

## **Eigenschaften** *Deutsch*

- Unterstützt hochauflösende VGA Signale bis 1920x1200 oder 1080p über Distanzen bis 150m
- Das EDID/DDC Signal wird nicht über das RJ45 Kabel übertragen. Der Transmitter emuliert das EDID/DDC Signal kontinuierlich, auch bei unterbrochener RJ45 Verbindung. Bei Bedarf können die EDID/DDC Daten des Monitors in den Transmitter kopiert und permanent gespeichert werden
- Unterstützt Standby und Stromsparmodi
- Verbindung über kostengünstiges RJ45 Verbindungskabel bitte in der benötigten Länge separat bestellen

## **Lieferumfang Deutsch**

- 1x Transmitter mit VGA- und USB Anschlusskabel
- 1x Receiver mit VGA- und USB Anschlusskabel
- 1x Diese Anleitung

seinen USB Port, schließen Sie ihn an den Monitor an und schalten Sie den Monitor ein. Die gelbe LED am Transmitter wird für 2 – 3 Sekunden blinken während die EDID / DDC Daten im Transmitter permanent überschrieben werden. Ziehen Sie den Transmitter ab und installieren Sie ihn wie geplant. Bei einem Problem zeigt die gelbe LED eine bestimmte Anzahl von Blinksignalen. Wiederholen Sie den Vorgang, notieren Sie die Anzahl und kontaktieren Sie den LINDY Support.

### **Einstellung der Bildschärfe**

- Verwenden Sie eine mit Word oder einem Texteditor erstellte Textdatei mit großen schwarzen Buchstaben auf weißem Hintergrund.
- Stellen Sie die Schraube am Receiver so ein, dass die senkrechten Linien möglichst scharf und das Bild möglich gut werden.
- Sollten an senkrechten Kanten Farbsäume auftreten so ist der Skew ihres RJ45 Kabels zu hoch. Verwenden Sie ein Kabel mit geringerem Skew oder einen VGA Extender mit Skew-Kompensation.

### **LED Anzeigen**

Der Receiver wird über das RJ45 Kabel vom Transmitter mit Strom versorgt. Der Transmitter wird über den USB Stecker mit Strom versorgt. Der Transmitter prüft die Verbindung (gelbe LED blinkt) bevor er die Versorgungsspannung auf das RJ45 Kabel anlegt (gelbe LED leuchtet kontinuierlich). Der Transmitter unterbricht die Stromzufuhr wenn:

- Das RJ45 Kabel abgezogen oder unterbrochen wird
- Bei Kurzschluss zu viel Strom gezogen wird

### **Standby und Stromsparmodi**

Wenn der Host Computer oder die VGA-Signalquelle in Standby gehen (Abschalten des Monitorsignals, normalerweise Abschaltung der Sync Signale) schaltet der Transmitter mit einer Verzögerung von ca. 16 Sekunden auch die Stromzufuhr zum Receiver ab und fällt in seinen eigenen Stromsparzustand. Die gelbe LED erlischt bis der Transmitter wieder ein Bildsignal erhält.

## **Hilfe bei Problemen Deutsch**

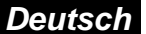

Bei Problemen mit der Bildqualität prüfen Sie bitte alle oben genannten Punkte. Wenn Sie die Probleme nicht lösen können, notieren Sie die Anzeigen der gelben LEDs und kontaktieren Sie den LINDY Support.

# **Installation und Betrieb <b>Deutsch**

### **!!! WICHTIGER HINWEIS !!!**

Dieser Extender darf nicht an Ihr Netzwerk angeschlossen werden! Schließen Sie NIEMALS andere elektronische Geräte an den RJ45 Anschlüssen an!

### **Cat.5/6 Verbindungskabel**

Verwenden Sie abgeschirmtes STP/FTP Kabel um Transmitter und Receiver zu verbinden. Für Längen bis 50m kann in der Regel normales Patchkabel verwendet werden. Für große Längen liefert abgeschirmtes Netzwerkkabel STP/FTP mit starren Adern (Installationskabel) mit angecrimpten RJ45 Steckern die besten Resultate für die Bildqualität. Falls verfügbar verwenden Sie bitte Low Skew Kabelmaterial. Kabel mit zu großem Skew (Längenunterschied der einzelnen verdrillten Adernpaare) bewirken, dass die RGB Signale zu unterschiedlicher Zeit am Monitor ankommen. Daraus ergibt sich, dass weiße Punkte oder vertikale Linien rechts und links einen Farbsaum bekommen.

- Schließen Sie den Transmitter an Ihre VGA Signalquelle an. Schließen Sie das USB Kabel an einen freien Port Ihrer Signalquelle (Computer) an; der USB Port muss 0,5A liefern können, Ports von USB Hubs ohne eigenes Netzteil sind dafür nicht geeignet. Falls kein USB Port zur Verfügung steht verwenden Sie bitte ein optionales USB Netzteil, z.B. LINDY Art.-Nr. 73093
- Schließen Sie das eine Ende des RJ45 Kabels an. Verwenden Sie möglichst ein direktes Verbindungskabel ohne zusätzliche<br>Steckverbindungen. Schließen Sie keine elektronischen Steckverbindungen. Netzwerkgeräte an!
- Schließen das andere Ende des RJ45 Kabel an den Receiver und diesen an Ihren VGA Monitor an und schalten Sie alles ein.

### **EDID / DDC Emulation**

• EDID/DDC Daten werden nicht über das RJ45 Kabel übertragen. Der Transmitter verwendet einen gespeicherten Satz von EDID/DDC Auflösungen bis 1920x1200 und 1080p. Falls damit die Auflösung Ihres Monitors nicht korrekt an der Signalquelle (Grafikkarte) eingestellt werden kann, oder wenn bestimmte vorgespeicherte Modi nicht einstellbar sein sollen, so kann der Transmitter die EDID/DDC Daten Ihres Monitors auslesen und permanent speichern. Dazu gehen Sie folgendermaßen vor: Versorgen Sie den Transmitter mit Strom über

### **FCC Compliance Statement**

This equipment generates, uses and can radiate radio frequency energy and if not installed and used properly, that is, in strict accordance with the manufacturer's instructions, may cause interference to radio communications. It has been tested and found to comply with the limits for a Class A computing device in accordance with the specifications in Subpart J of part 15 of FCC rules, which are designed to provide reasonable protection against such interference when the equipment is operated in a commercial environment. Operation of this equipment in a residential area may cause interference, in which case the user at his own expense will be required to take whatever measures may be necessary to correct the interference. Changes or modifications not expressly approved by the manufacturer could void the user's authority to operate the equipment. The extender should be operated with shielded cables only.

## **Recycling Information**

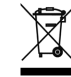

**WEEE (Waste of Electrical and Electronic Equipment), Recycling of Electronic Products** 

In 2006 the European Union introduced regulations (WEEE) for the collection and recycling of all waste electrical and electronic equipment. It is no longer allowable to simply throw away electrical and electronic equipment. Instead, these products must enter the recycling process.

Each individual EU member state has implemented the WEEE regulations into national law in slightly different ways. Please follow your national law when you want to dispose of any electrical or electronic products.

More details can be obtained from your national WEEE recycling agency.

### **Germany**

Die Europäische Union hat mit der WEEE Direktive Regelungen für die Verschrottung und das Recycling von Elektro- und Elektronikprodukten geschaffen. Diese wurden im ElektroG in deutsches Recht umgesetzt. Dieses Gesetz verbietet das Entsorgen von Elektro- und Elektronikgeräten über die Hausmülltonne! Diese Geräte müssen den lokalen Sammelsystemen bzw. örtlichen Sammelstellen zugeführt werden! Dort werden sie kostenlos entgegen genommen. Die Kosten für den weiteren Recyclingprozess übernimmt die Gesamtheit der Gerätehersteller.

Tested to Comply with FCC Standards For Commercial Use Only!

## **LINDY No.32666**

**www.lindy.com**